## **Où trouver l'avis de votre IEN pour accès à la Hors classe**

L'avis se trouve sur I-prof.

► Pour les plus déconnecté-e-s, voici comment se retrouver sur i-prof (pour les autres passez au point 4). Tapez I-prof Toulouse dans un moteur de recherche. Parmi les propositions qui vous sont faites, cliquez sur [Authentification](https://si2d.ac-toulouse.fr/)*https://si2d.ac-toulouse.fr/.* Entrez votre identifiant (le plus souvent initiale du prénom suivie du nom complet. Ex, pour Claire Tartemuche : ctartemuche) et votre mot de passe (par défaut, votre NUMEN si vous ne l'avez pas réinitialisé).

► Arrivé-e sur la page d'accueil d'I-prof, cliquez sur Gestion des personnels (voir image ci-dessous).

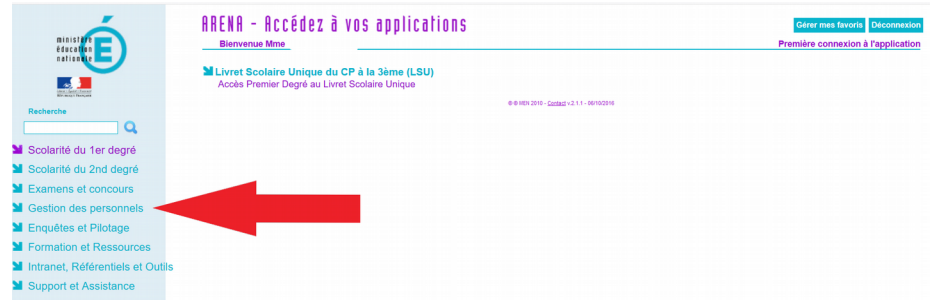

► Cliquez ensuite sur I-Prof Assistant Carrière (voir image ci-dessous).

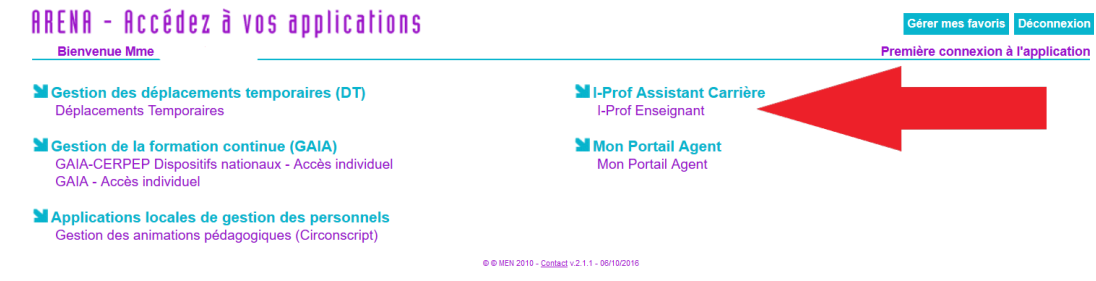

► Cliquez ensuite sur Les Services (voir image ci-dessous).

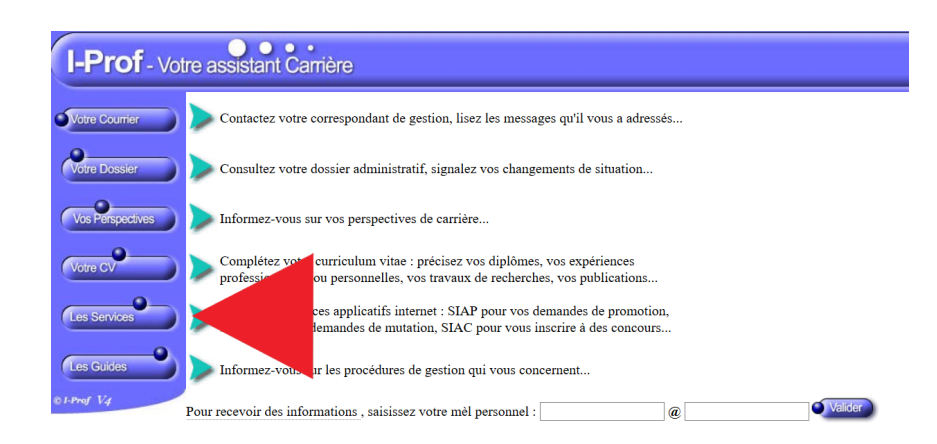

► Cliquez sur Ok (voir image ci-dessous).

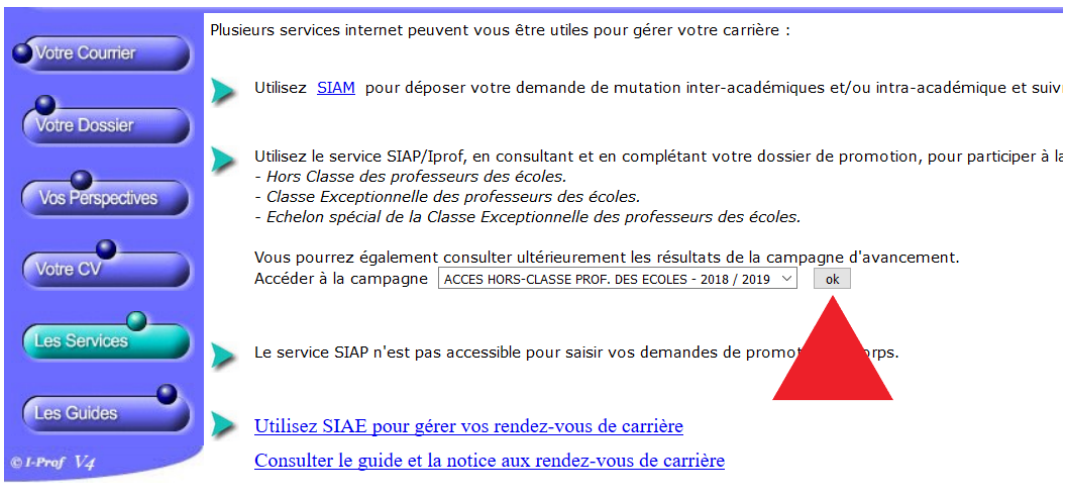

► Cliquez sur Consulter votre dossier (voir image ci-dessous).

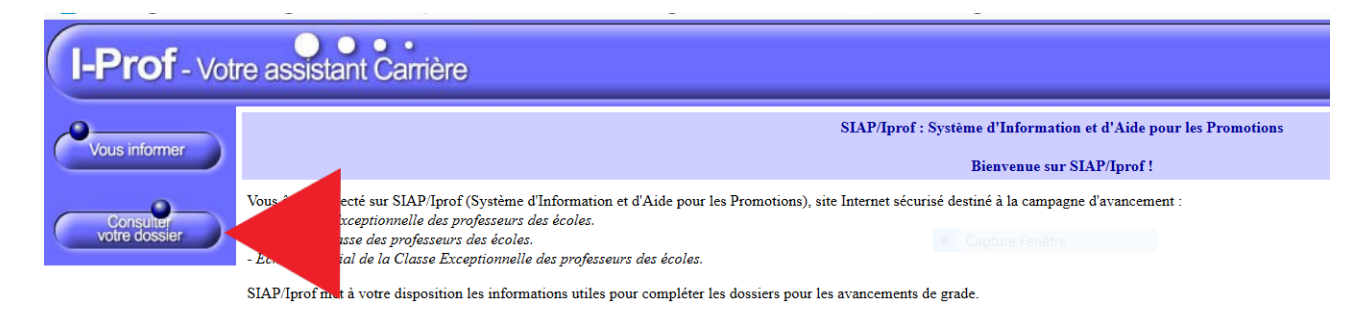

► Cliquez sur Synthèse et l'avis apparaît tout en haut (voir image ci-dessous).

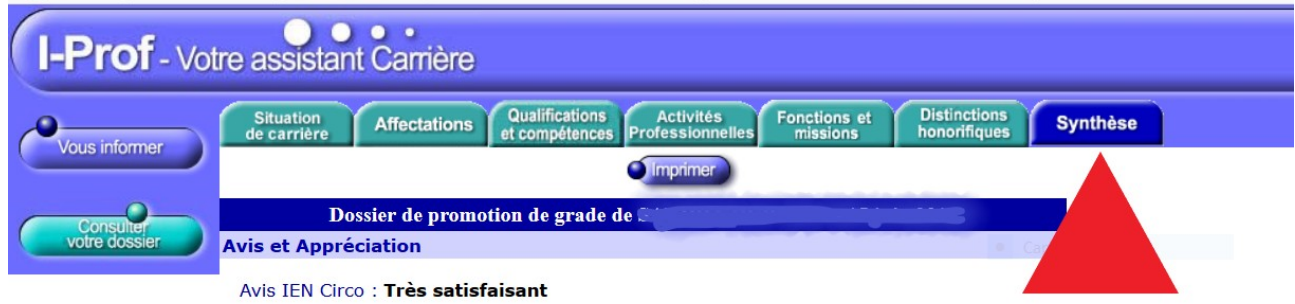